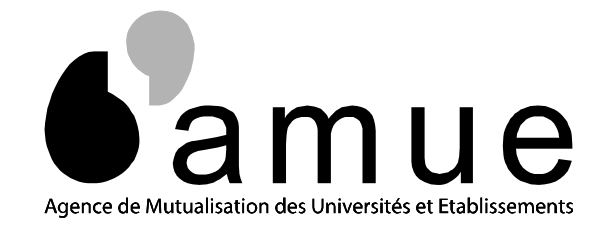

# Outil d'aide à la fiabilisation des Données HARPEGE

### **AMUE**

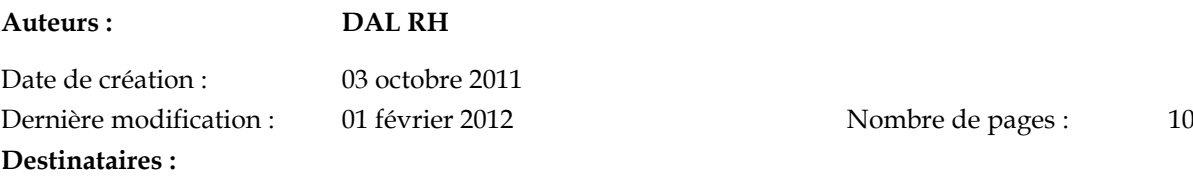

**Pour information :** Mots Clés :

Accessibilité : LIBRE

#### Sujet : NOTE FONCTIONNELLE POUR L'UTILISATION DE L'OUTIL D'AIDE À LA FIABILISATION DES DONNÉES HARPEGE

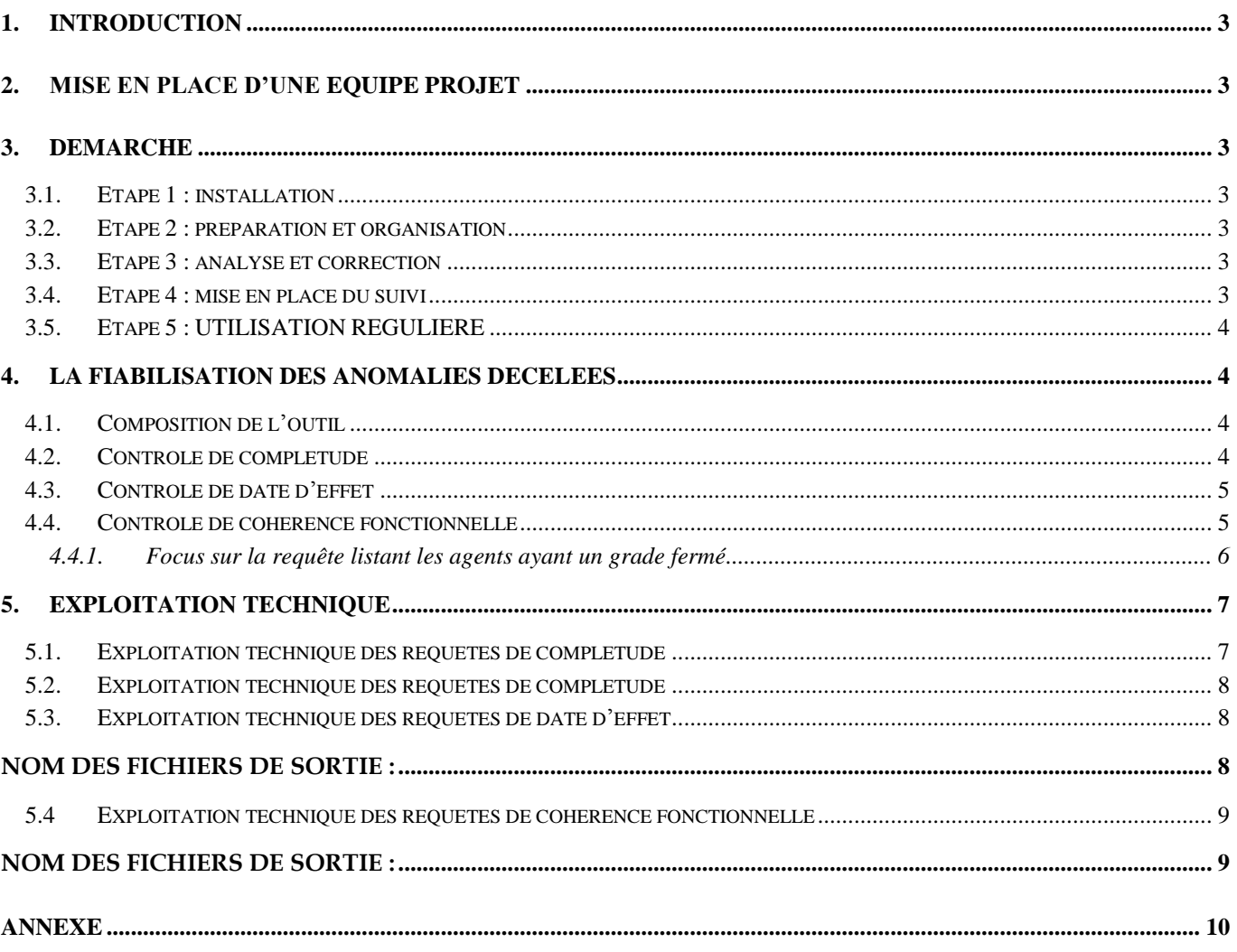

AMUE

## <span id="page-2-0"></span>**1. INTRODUCTION**

Cette note a pour objet de vous aider dans la démarche à mettre en œuvre pour fiabiliser les données RH de votre établissement.

L'AMUE met à disposition des établissements un outil d'aide à la fiabilisation des données Harpège. Il complète celui mis à disposition dans le cadre de la fiabilisation entre Harpège et Girafe

Cet outil est composé de 21 requêtes dont l'objectif est d'identifier des données incorrectes ou incomplètes dans Harpège.

## <span id="page-2-1"></span>**2. MISE EN PLACE D'UNE EQUIPE PROJET**

Nous vous incitons à mettre en place une équipe Projet composée par exemple d'un binôme informaticien / gestionnaire.

Cette équipe aura pour objectif :

- de présenter le projet aux personnes concernées,
- d'établir des plannings sur l'avancement des corrections à apporter,
- de faire le suivi quantitatif et qualitatif des corrections effectuées.

## <span id="page-2-2"></span>**3. DEMARCHE**

#### <span id="page-2-3"></span>**3.1. ETAPE 1 : INSTALLATION**

Ces contrôles sont livrés sous la forme de requêtes SQL à exécuter sur la base Harpège. Le résultat est restitué sous forme de rapports d'anomalies au format .csv, dans des fichiers Excel contenant les données en erreur ainsi que la nature de l'erreur.

#### <span id="page-2-4"></span>**3.2. ETAPE 2 : PREPARATION ET ORGANISATION**

- Effectuer une première analyse des fichiers de contrôles produits par l'outil afin :
	- o d'évaluer la charge de travail
	- o d'estimer les ressources nécessaires (plan de charges)

#### <span id="page-2-5"></span>**3.3. ETAPE 3 : ANALYSE ET CORRECTION**

- Identifier les anomalies recensées
- Mettre en place l'organisation nécessaire pour mener à bien les actions de corrections ou de complétudes des données
- Faire les corrections / compléments dans Harpège

### <span id="page-2-6"></span>**3.4. ETAPE 4 : MISE EN PLACE DU SUIVI**

Mesurer la progression des corrections / compléments effectués :

- o Augmentation du nombre d'agents présents dans le fichier de référence
- o Diminution du nombre d'erreurs par fichier de contrôle
- Constituer un tableau de suivi (un tableau vide vous est fourni en annexe)
- Définir la fréquence de passage de l'outil

### <span id="page-3-0"></span>**3.5. ETAPE 5 : UTILISATION REGULIERE**

Il est recommandé d'utiliser le plus fréquemment possible cet outil afin de :

- o limiter les corrections à effectuer
- o maintenir les données fiabilisées

#### **Préconisations :**

- lancer l'outil tous les soirs
- envoyer ou mettre à disposition sur le réseau, tous les matins, les fichiers de contrôle aux gestionnaires par mél
- demander aux gestionnaires que les corrections soient faites dans l'applicatif concerné avant toute nouvelle saisie.

## <span id="page-3-1"></span>**4. LA FIABILISATION DES ANOMALIES DECELEES**

### <span id="page-3-2"></span>**4.1. COMPOSITION DE L'OUTIL**

L'outil d'aide à la fiabilisation se compose de 21 requêtes listant les dossiers agents pour lesquels des informations sont absentes, incomplètes ou erronées.

Il se décompose en trois types de contrôle :

- Contrôle de complétude : 12 requêtes
- Contrôle de cohérence fonctionnelle : 7 requêtes
- Contrôle de date d'effet : 2 requêtes

#### <span id="page-3-3"></span>**4.2. CONTROLE DE COMPLETUDE**

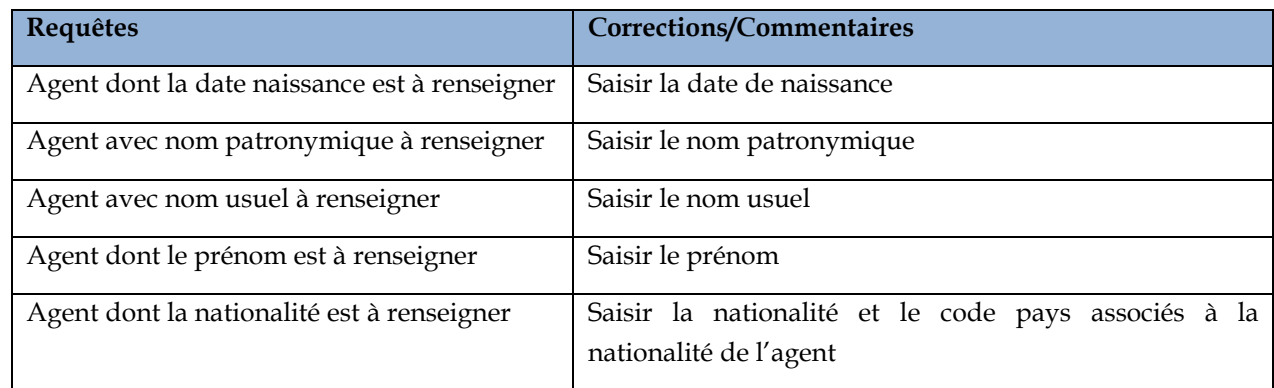

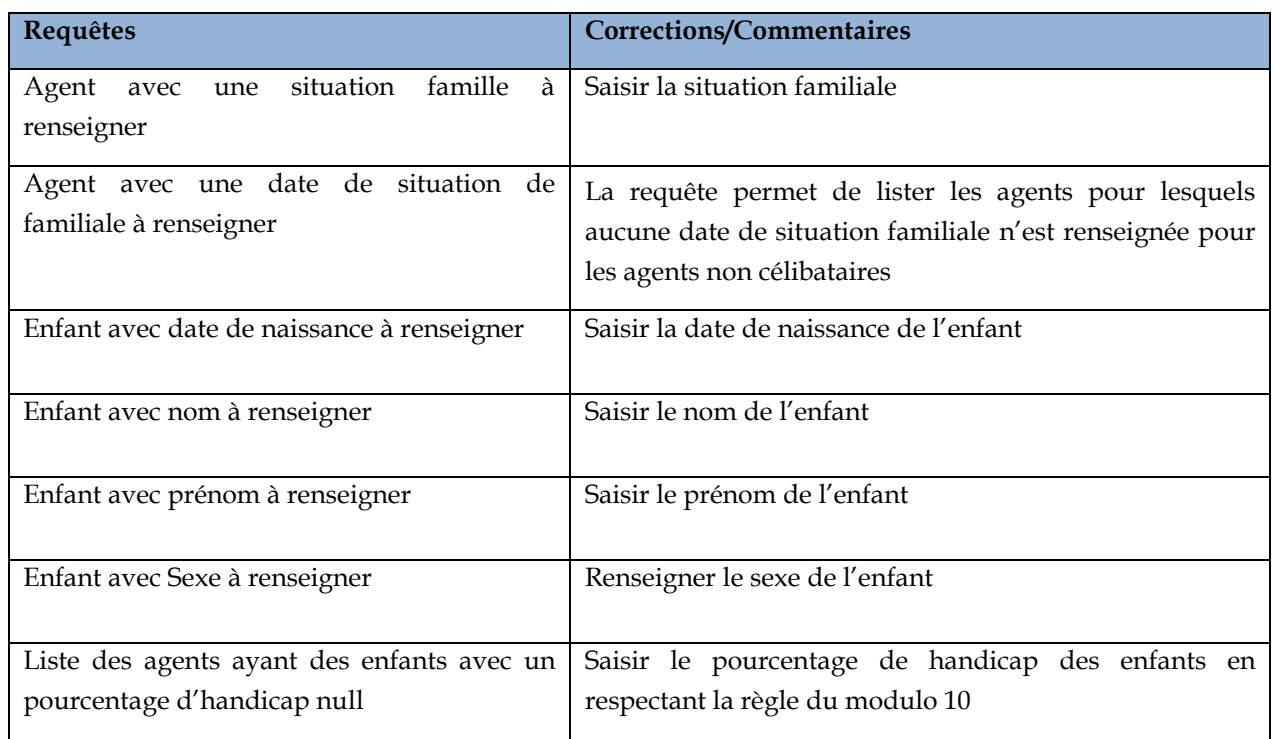

## <span id="page-4-0"></span>**4.3. CONTROLE DE DATE D'EFFET**

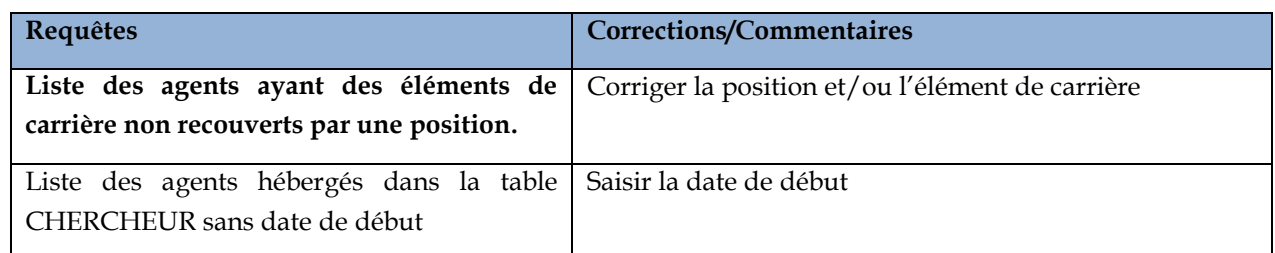

## <span id="page-4-1"></span>**4.4. CONTROLE DE COHERENCE FONCTIONNELLE**

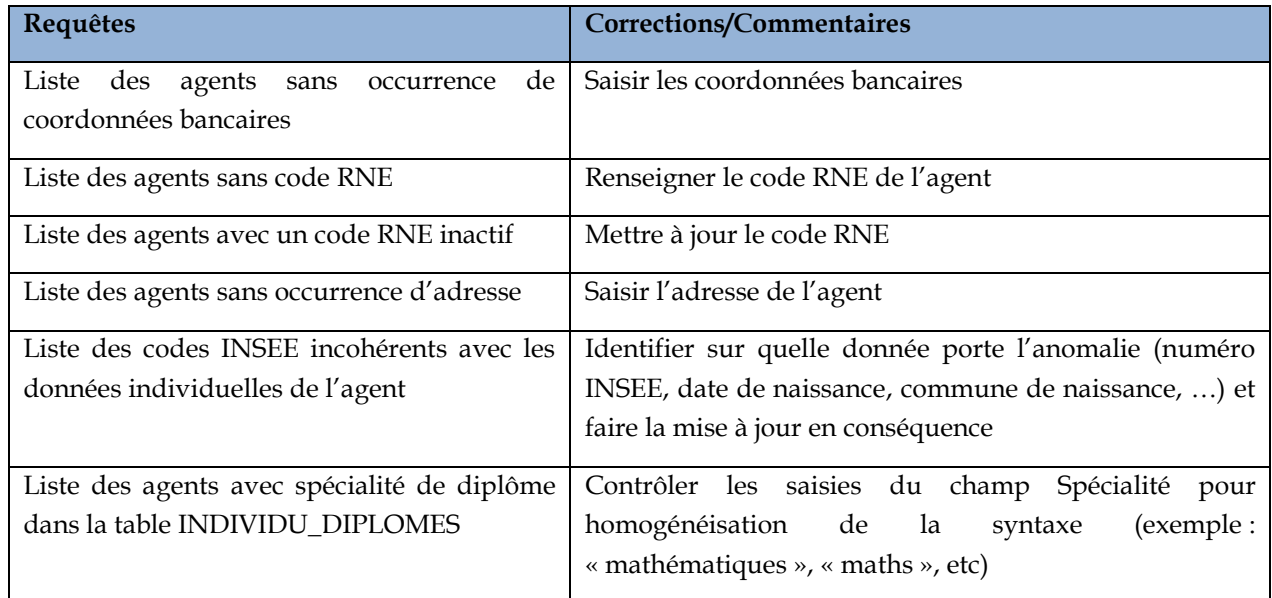

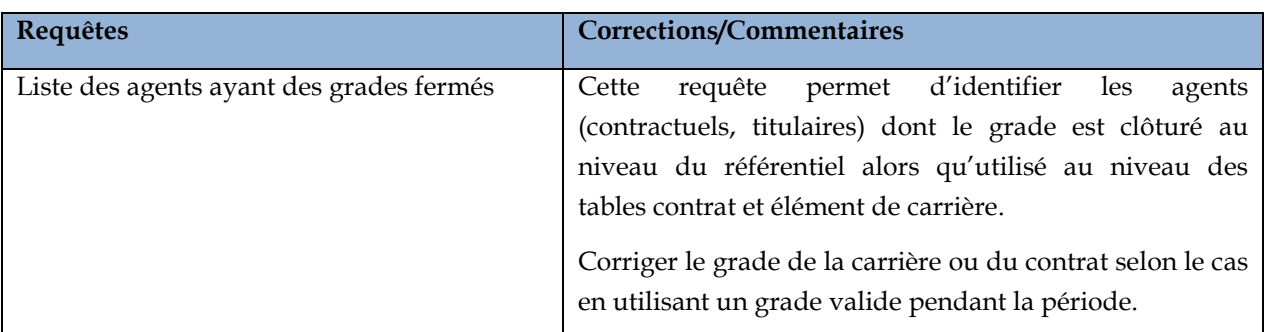

#### <span id="page-5-0"></span>4.4.1.FOCUS SUR LA REQUETE LISTANT LES AGENTS AYANT UN GRADE FERME

La correction des agents ayant été identifiés comme ayant des grades fermés peut s'avérer complexe et lourde en terme de mise à jour.

En effet, elle nécessite d'avoir la connaissance du grade valide à saisir. Pour cela, il faut se référencer au dossier papier. Si l'information s'avère manquante, il convient de prendre attache auprès du Rectorat et/ou du Ministère.

Enfin, elle implique de savoir procéder aux mises à jour complexes dans Harpège (détricotage de la carrière, des éléments de carrière, de la position, des occupations/affectations,…), plus particulièrement pour les agents Titulaires.

#### **Recommandations :**

Il est vivement recommandé, voire rappelé, aux établissements de passer les patchs concernant la nomenclature dès leur réception. Cela limitera significativement les erreurs de ce type.

## <span id="page-6-0"></span>**5. EXPLOITATION TECHNIQUE**

### <span id="page-6-1"></span>**5.1. EXPLOITATION TECHNIQUE DES REQUETES DE COMPLETUDE**

La procédure décrite ici a été validée sous Linux RedHat et shell bash.

- 1. Se connecter avec un compte UNIX ayant les droits pour se connecter en sqlplus à la base Oracle.
- 2. S'assurer du positionnement de la variable ORACLE\_SID :

 *echo \$ORACLE\_SID* 

Si rien n'est retourné ou alors que la valeur retournée ne correspond pas à la valeur de l'instance de base de données sur laquelle porte la fiabilisation, il faut mettre à jour cette valeur:

*export ORACLE\_SID=<<valeur de l'instance de base de données à mettre à jour>>* 

- 3. Installer le zip Siham\_RequeteFiabilisation\_v1.zip dans un répertoire de travail
- 4. S'assurer que le user puisse lancer sqlplus.
- 5. Créer un répertoire pour recevoir les fichiers générés par les scripts. **Attention, ce répertoire doit disposer des droits d'écriture pour le compte unix propriétaire des processus de la base oracle**.
- 6. Aller dans le répertoire Siham\_RequeteFiabilisation\_v1 et lancer le script liste\_script.sh qui va enchainer l'exécution des scripts et répondre aux questions : Donner le mot de passe de harp\_adm : xxxxx Donner le répertoire de travail : < chemin complet du répertoire de génération> Donner la date d'observation : DD/MM/YYYY Voulez vous purger le répertoire de travail  $(o/n)$  ? < répondre o pour purger le répertoire de génération>
- 7. Ceci doit générer 21 fichiers dans le répertoire de génération. Vérifier les erreurs dans le fichier liste\_script.log

## <span id="page-7-0"></span>**5.2. EXPLOITATION TECHNIQUE DES REQUETES DE COMPLETUDE**

**Nom des fichiers de sortie :**

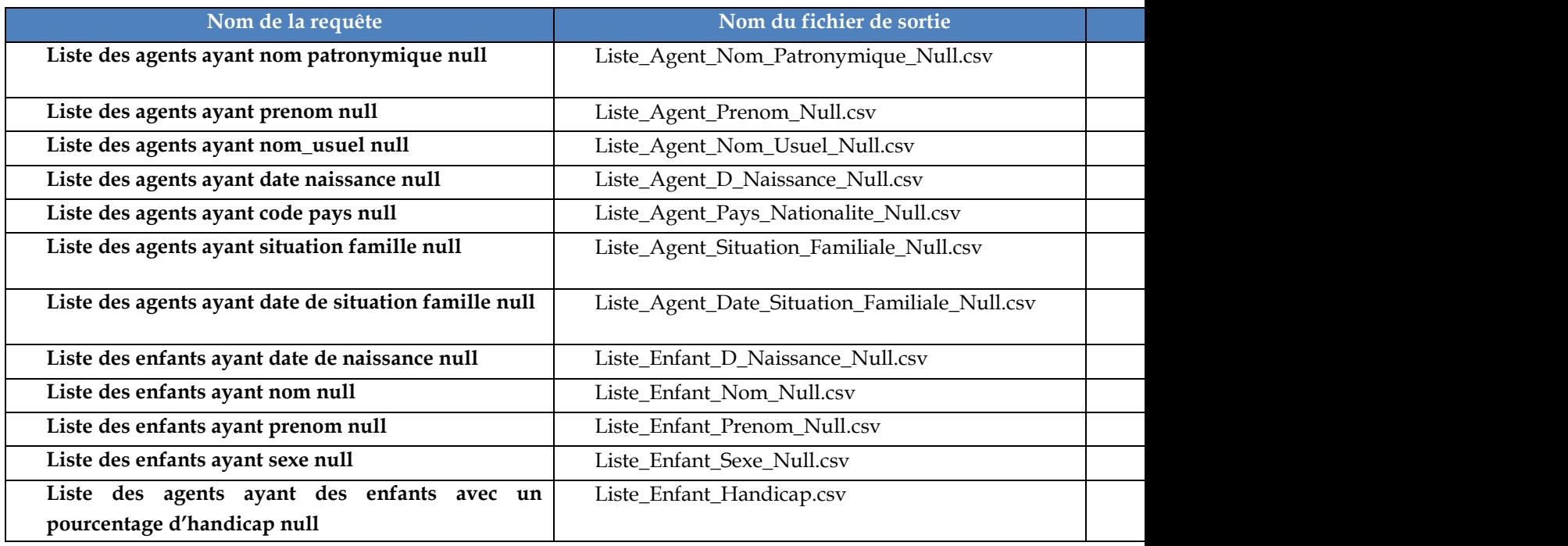

## <span id="page-7-1"></span>**5.3. EXPLOITATION TECHNIQUE DES REQUETES DE DATE D'EFFET**

<span id="page-7-2"></span>**Nom des fichiers de sortie :**

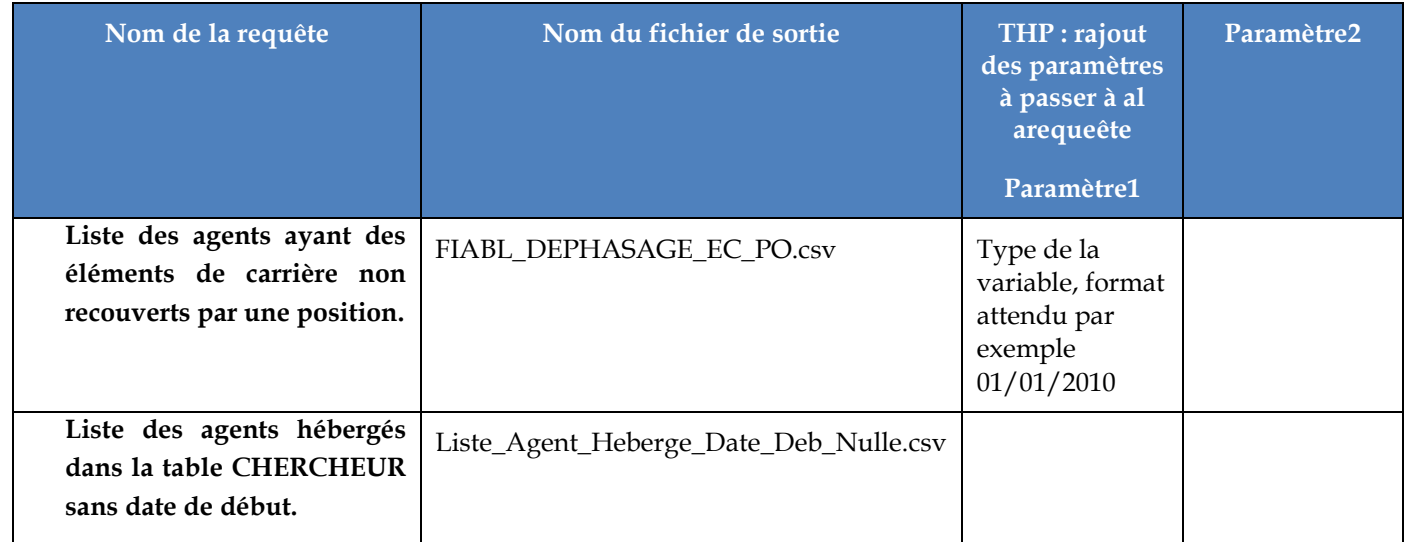

## <span id="page-8-0"></span>**5.4 EXPLOITATION TECHNIQUE DES REQUETES DE COHERENCE FONCTIONNELLE**

#### <span id="page-8-1"></span>**Nom des fichiers de sortie :**

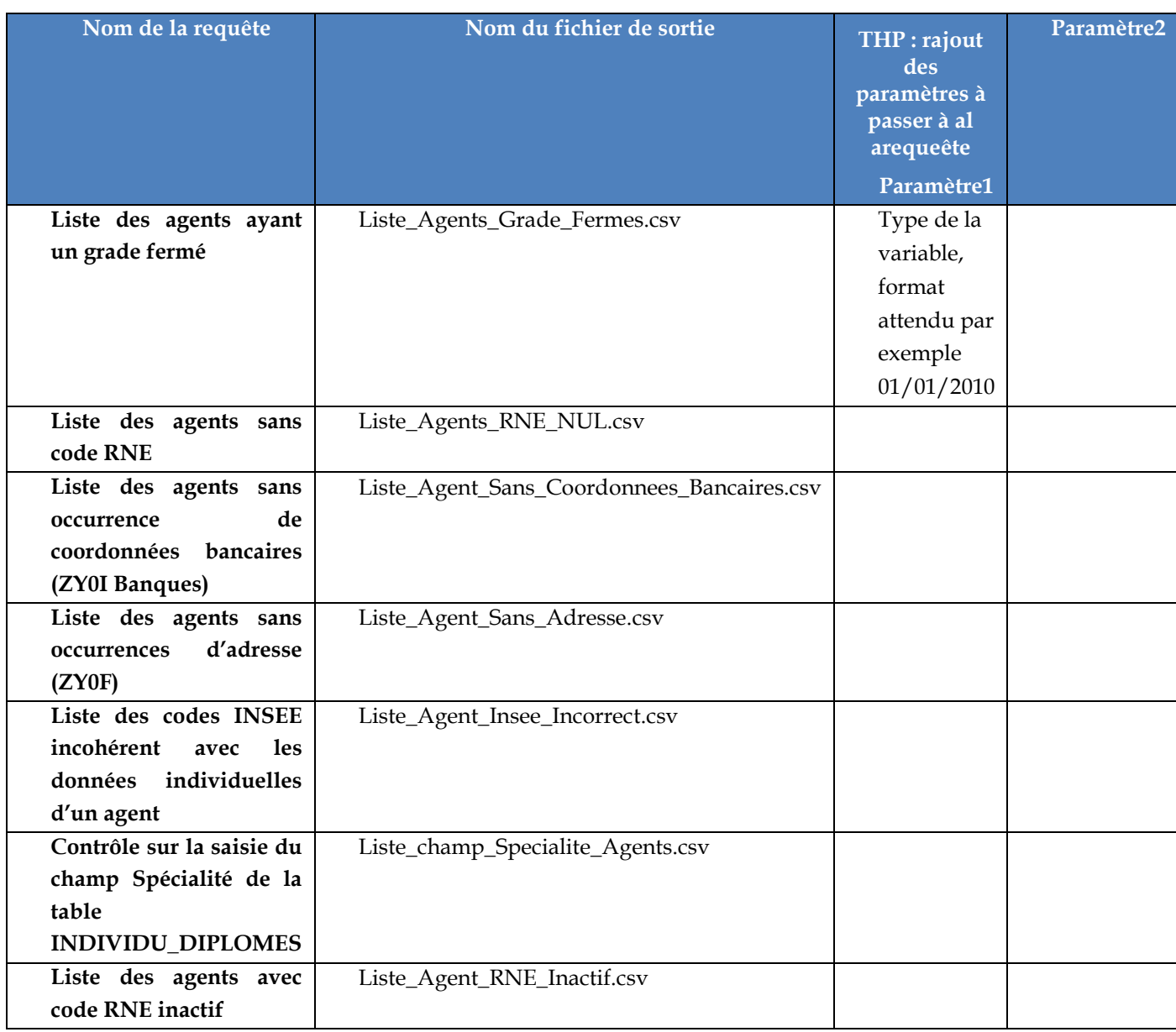

## **ANNEXE**

Exemple de fichier de suivi des corrections :

<span id="page-9-0"></span>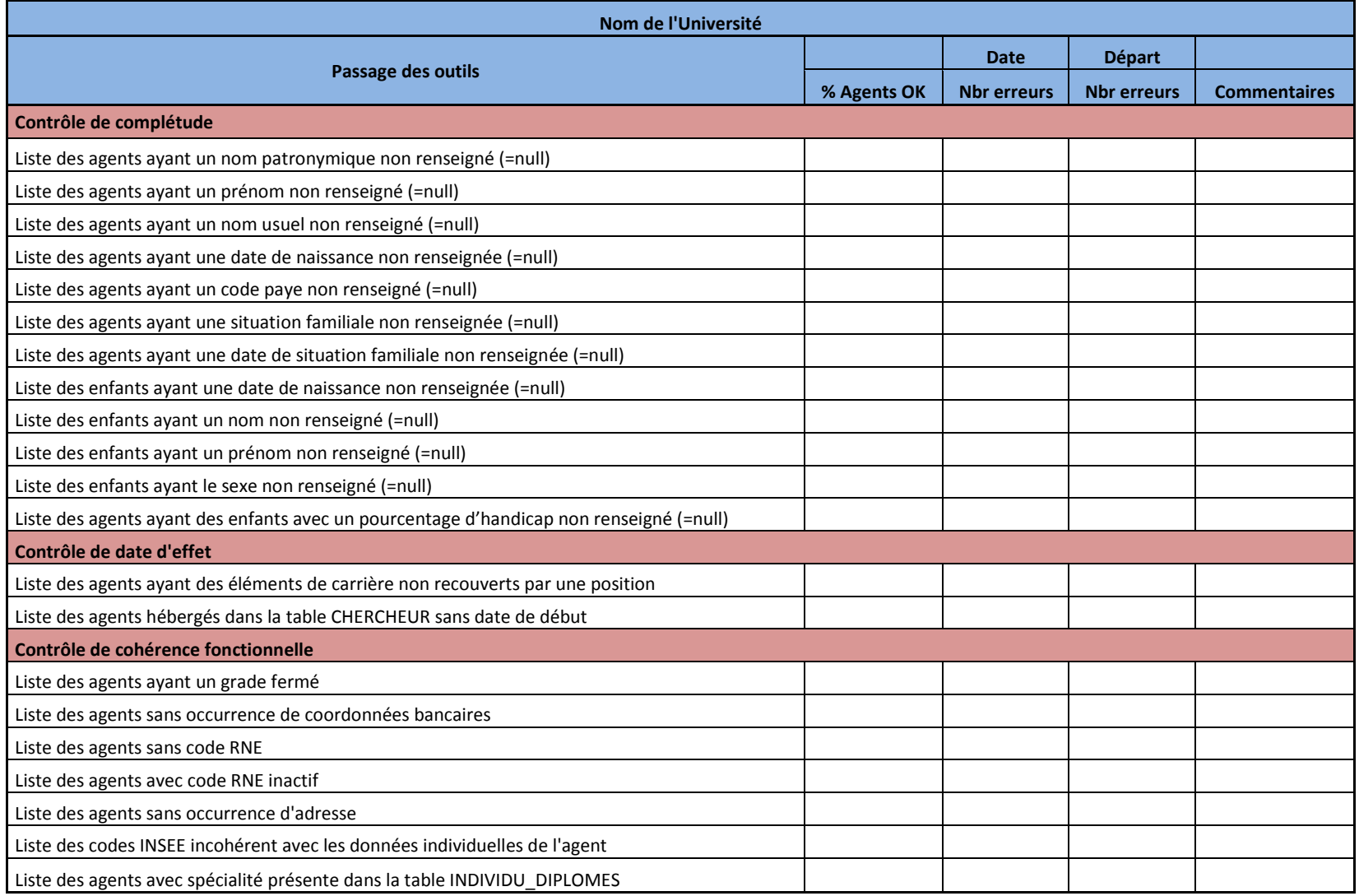